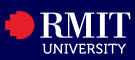

## **Overview**

myRMIT is the self-service platform for you to easily manage your student-related activities from enrolment, through to graduation. myRMIT is accessible on mobile devices, laptop, and desktop.

## **Login**

You can find a link to myRMIT from **[www.rmit.edu.vn/students/my-studies/myrmit](http://www.rmit.edu.vn/students/my-studies/myrmit)**

The myRMIT login page displays.

- **Step 1.** Enter RMIT Student number in the **User ID** field (i.e. S123456).
- **Step 2.** Enter password in the **Password** field.

**Step 3.** Click **Sign In**.

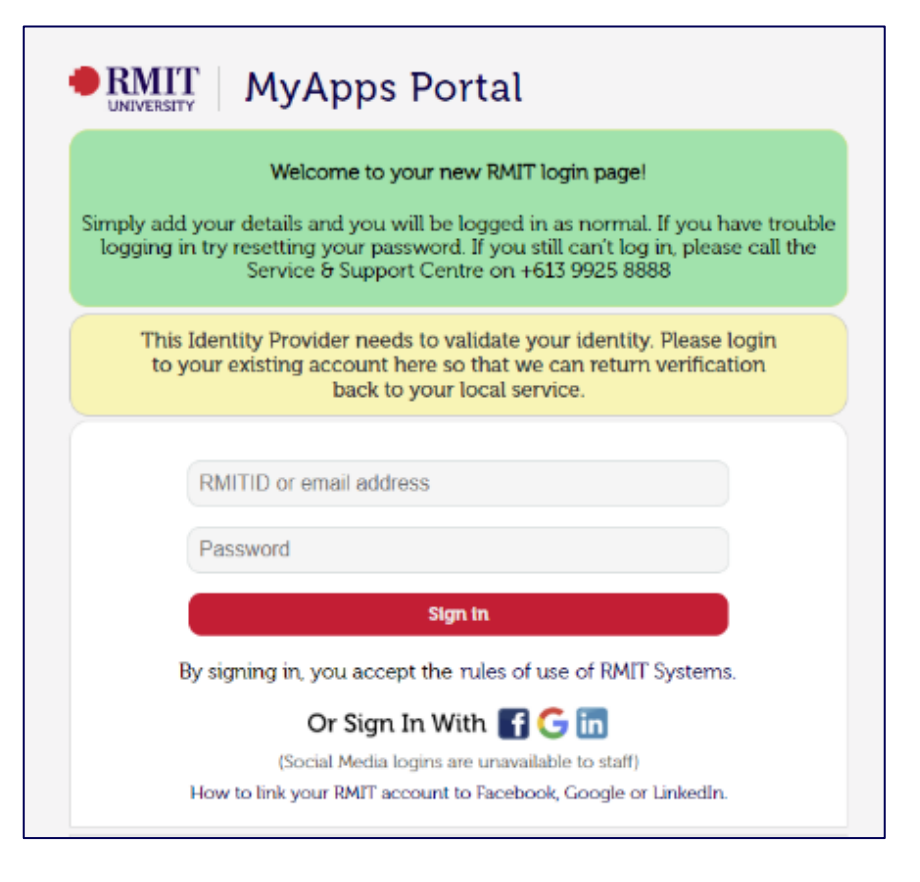

## **Navigation**

The **myRMIT Home Page** displays information logically grouped by your key tasks using tiles and visuals. This ensures that you can effortlessly locate the information you are seeking.

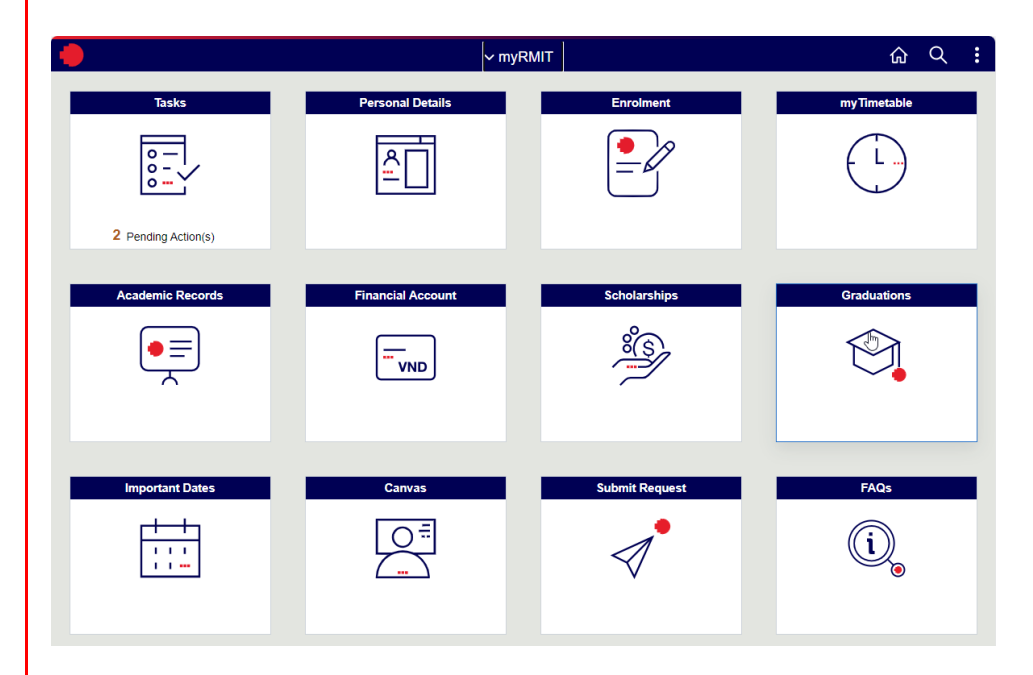

You have successfully logged in to myRMIT